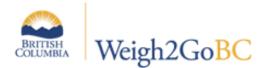

If your company is one of the following groups you will need to apply for an Other Account.

- Limited liability partnership
- Limited partnership
- Non-registered Society
- Charity
- Municipality
- Government agency/department

### Go to the BCeID Website https://www.bceid.ca

#### Click Register for a Business BCeID

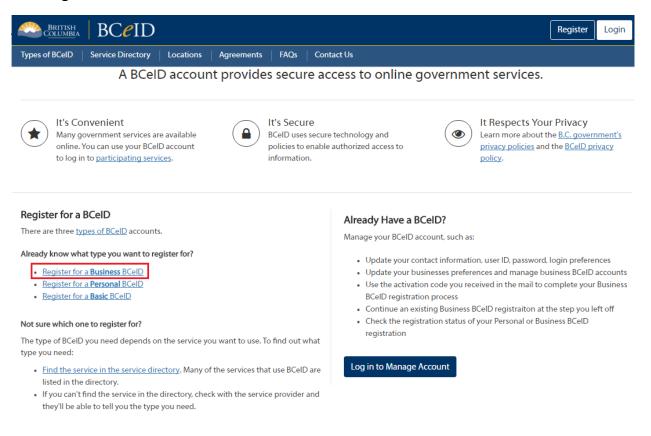

BCeID Help Desk is open Monday to Friday (except statutory holidays) from 8:30am to 5:00pm Pacific Time / 9:30am to 6:00pm Mountain Time.

- 1 888 356-2741 (Canada and USA toll free)
- 📞 604 660-2355 (Within lower mainland or outside Canada and USA)
- 🔽 bceid@gov.bc.ca

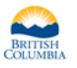

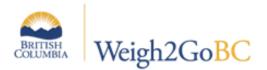

### 1. Review the information on the Register for a Business BCelD

| Register for a Business BCeID |                                                                                                    |                                                                                                    |  |  |
|-------------------------------|----------------------------------------------------------------------------------------------------|----------------------------------------------------------------------------------------------------|--|--|
| Regist                        | ring for a Business BCeID is a five-step process. It'll take about 15 minutes.                                                                                                    | Have a registration already in                                                                                                    |  |  |
| (1)                           | Step 1: Getting Started                                                                                                    | progress?                                                                                                    |  |  |
| $\bigcirc$                    | This step includes a few registration set up questions. You'll need to:                                                                                                    | Go to Manage Account to:                                                                                                    |  |  |
|                               | <ul> <li>Confirm you're not already registered. A business or organization may only register once. Check if your business or organization is registered in the <u>business directory</u>. If it's registered, contact them.</li> </ul>                                               | Use the activation code you     received in the mail to complete                                                                    |  |  |
|                               | <ul> <li>Confirm you're authorized to register the business or organization. The person who registers the business must accept the <u>Business Registration Agreement</u>. Only a principal or a person authorized by a principal can accept the terms of this agreement.</li> </ul> | your Business BCelD registration<br>process<br>• Continue an existing Business<br>BCelD registraiton at the step                    |  |  |
|                               | <ul> <li>Select your business type. How you prove the identity of your business or organization is based on the business type.</li> <li>Depending on the <u>business type</u>, you may be asked to provide additional information, such as if you have a OneStop account.</li> </ul> | you left off<br>• Check the registration status of<br>your Personal or Business BCeID                                               |  |  |
|                               | <ul> <li>Indicate if you're converting a Basic BCeID to a Business BCeID.</li> </ul>                                                                                                    | registration                                                                                                    |  |  |
| (2)                           | Step 2: Your Business Contact Information                                                                                                    | Log in to Manage Account                                                                                                    |  |  |
| 0                             | Tell us who you are and provide your contact information.                                                                                                    |                                                                                                    |  |  |
| 3                             | Step 3: BCelD Account Details                                                                                                    | Registration Checklist                                                                                                    |  |  |
|                               | Choose your user ID and password.                                                                                                    | The information you'll need to                                                                                                    |  |  |
| (4)                           | Step 4: Business Details                                                                                                    | register and the way you'll prove<br>the identity of your business or                                                               |  |  |
|                               | It depends on what type of business you're registering how you'll complete this step. <u>Learn more about how to verify a business</u> .                                                                                                    | organization depends on your business type:                                                                                         |  |  |
| 5                             | Step 5: Accept Terms<br>Accept the <u>Terms of Use</u> and <u>Business Registration Agreement</u> .                                                                                                    | Proprietorship     General Partnership     BC Corporation     Extra Provincially Registered     Company     BC Incorporated Society |  |  |
| Start registration >          |                                                                                                    | Extraprovincial Non-Share <u>Corporation</u> Other (none of the above)                                                              |  |  |

### Under Step 1: Getting Started

#### Ensure your business is not already registered with BCeID

Confirm you're not already registered. A business or organization may only register once. Check if your business or
organization is registered in the business directory. If it's registered, contact them.

### Confirm you're authorized to register the business of organization

Confirm you're authorized to register the business or organization. The person who registers the business must accept
the <u>Business Registration Agreement</u>. Only a principal or a person authorized by a principal can accept the terms of this
agreement.

#### Select your business types

Select your business type. How you prove the identity of your business or organization is based on the business type.
 Depending on the business type, you may be asked to provide additional information, such as if you have a OneStop account.

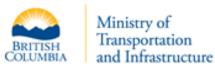

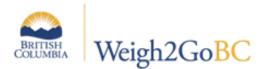

Review the **Registration Checklist**. Select your type of company and review the information needed to register your company with BCeID.

| Registration Checklist                                                                                                    |
|----------------------------------------------------------------------------------------------------|
| The information you'll need to<br>register and the way you'll prove<br>the identity of your business or<br>organization depends on your<br>business type:                                                                                                    |
| <ul> <li>Proprietorship</li> <li>General Partnership</li> <li>BC Corporation</li> <li>Extra Provincially Registered<br/>Company</li> <li>BC Incorporated Society</li> <li>Extraprovincial Non-Share<br/>Corporation</li> <li>Other (none of the above)</li> </ul> |

After you have finished reviewing the information, select the Back to Getting Started

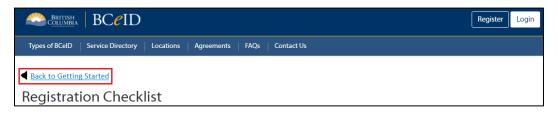

Once you reviewed the 5 Steps to **Register for a Business BCeID** account and have collected to correct information, you can select **Start Registration** at the bottom of the page to apply for a new BCeID.

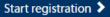

2. Is your organization already registered?

If you are certain your organization is **<u>not</u>** registered with BCeID, select **No**.

| ſ | ls yo      | s your organization already registered?                                   |  |  |
|---|------------|---------------------------------------------------------------------------|--|--|
|   | $\bigcirc$ | Yes or uncertain. Search the Online Business Directory before continuing. |  |  |
|   | ۲          | No, my organization is not registered. Continue registering.              |  |  |
|   | <          | Back Continue >                                                           |  |  |

Click **Continue**.

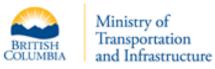

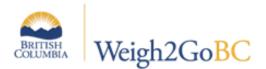

3. Are you authorized to register your organization?

Select **YES** I am authorized-saying that your company has designated you to be their point person for BCeID. Click **Continue.** 

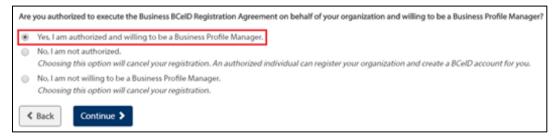

4. Select your business type:

If you are registered with B.C. Registry Services as an extraprovincial corporation, select **Extra Provincially Registered Company** and click **Continue.** 

| What type of business are you registering?                                                                                                    |      |
|----------------------------------------------------------------------------------------------------|------|
| If you are not sure, see <u>Business Types</u> for definitions.                                                                                                    |      |
| Select your business type:                                                                                                    |      |
| <ul> <li>Proprietorship</li> <li>AKA sole proprietorship, doing business as, firm</li> </ul>                                                                                                    |      |
| General Partnership     Excluding limited partnership (LP) and limited liability partnership (LLP)                                                                                                    |      |
| BC Corporation<br>Name ends in Ltd, Ltée, Inc, Limited, Corporation, Corp or ULC                                                                                                    |      |
| Extra Provincially Registered Company     AKA extraprovincial company, extra-pro, ex-pro                                                                                                    |      |
| BC Incorporated Society A not-for-profit organization incorporated in BC                                                                                                    |      |
| Extraprovincial Non-Share Corporation<br>An "Extraprovincial Non-Share Corporation" means a society or association, incorporated or otherwise, formed outside British Columbia. It does not include a society<br>association, incorporated or otherwise, formed to acquire profit or gain or, that has a capital divided into shares. | y or |
| Other<br>None of the above. For example, LP, LLP, non-registered society, association, charity, business registered outside Canada                                                                                                    |      |
| Back Continue                                                                                                    |      |

- 5. Read through the information on the **Other Registration Details** page, and click **Continue**.
- 6. Do you want to convert an existing Basic BCeID?

| Do you want to convert an existing Basic BCelD?                                                                                                    |
|----------------------------------------------------------------------------------------------------|
| If you have an existing Basic BCeID, you may convert it to a Business BCeID. If you do this, Online Services accessed with the existing Basic BCeID may not be accessible with the new Business BCeID.                                                                                                    |
| <ul> <li>No, do not convert an existing Basic BCeID</li> <li>Yes, convert my existing Basic BCeID account<br/>You will be prompted to logon with your Basic BCeID. If you are unable to logon you will not be able to return to this page and will have to start the registration process from<br/>the beginning.</li> </ul> |
| < Back Continue >                                                                                                    |

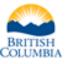

Ministry of Transportation and Infrastructure

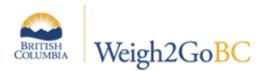

### 7. Select No and click Continue

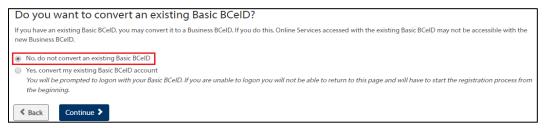

8. Collection of Personal Information:

Enter in the details as required on this screen

- Surname
- Given/First name
- Contact Email
- Contact Phone Number

### Click Continue

### 9. Choose User ID

- Enter a user ID
- Create a password
- Select three password hint questions and enter the answers.
   Important! Your answers will be used to prove you are the owner of your BCeID account. You will only be able to reset your password if you answer all three questions correctly.
- Check the I'm not a robot box

### Click Continue

### 10. Verify Registration with B.C. Registry Services:

- Enter in your **Registration Number**
- Click Continue

Work through the remaining screens to:

- Identify your Business or Organization
- Read and accept terms and conditions

Your request will go to an Identity Services Analyst for review. Once the Identity Services Analyst has approved your request, a registration letter containing an activation code and instructions will be mailed to the Chief Financial Officer at the verified address. You will have 30 days from the time the letter is mailed to complete your registration online (i.e. logon to the BCeID website with your user ID and password and enter the activation code).

Once you have completed your registration online, you need to set your Business BCeID account preferences to ensure you can access the Weigh2GoBC service.

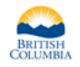

Ministry of Transportation and Infrastructure